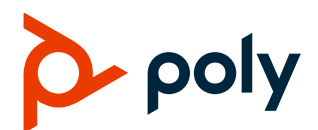

# **California SB-327 Password Requirement Compliance**

**Technical Notification | TN175011**

3725-47160-001A

Poly VVX phones meet California SB-327 password mandates by requiring administrators to generate a new password before granting access to the phone and the system web interface. This document outlines different ways the VVX phone administrator can change the admin password on the phone. Note that you can't use the default password (456) as the new password.

# **Configuring the Administrator Password**

When you first activate a new Poly VVX phone or immediately following a reset to factory settings, the system's administrator password is set as the default (456). When the administrator password is the default setting, the Poly VVX phone and the system web interface can't be used.

To unlock the Poly VVX phone and the system web interface, you must set a new administrator password. The new administrator password can be set either in the Poly VVX user interface or with a configuration file.

### **Configure the Administrator Password Using the Poly VVX User Interface**

You can set the administrator password on the Poly VVX user interface using the two below steps.

### **Step 1**

The Poly VVX phone (firmware version > UCS 6.3.0) screen prompts you to set the admin password as part of the phone boot sequence. Without setting the admin password, VVX phones don't grant access to the phone and system web interface.

### **Step 2**

**Procedure:**

- **1** Go to **Settings > Advanced** and enter the default password.
- **2** Select **Administration Settings > Change Admin Password**.
- **3** Enter the default password, enter a new password, and confirm the new password.

**Note:** This procedure is only applicable if the phone completely boots to the idle screen. From UCS 6.3.0 onwards, if the phone has the default admin password, step 1 needs to be performed first to grant an access to the phone user interface.

### **Configure the Administrator Password Using a Configuration File**

You can set the administrator password using a configuration file.

#### **Procedure:**

» Set the following parameter values:

```
device.auth.localAdminPassword = "<administrator password>"
```

```
device.auth.localAdminPassword.set= "1"
```
## **Administrator password parameters**

Use the parameters below to configure the administrator's password.

#### **device.auth.localAdminPassword**

Specify a local administrator password.

0 - 32 characters

You must use this parameter with device.auth.localAdminPassword.set="1"

#### **device.auth.localAdminPassword.set**

0 (default) - Disables overwriting the local admin password when provisioning using a configuration file.

1 - Enables overwriting the local admin password when provisioning using a configuration file.

#### **sec.pwd.length.admin**

The minimum character length for administrator passwords changed using the phone. Use 0 to allow null passwords.

- 1 (default)
- 0 -32

Change causes system to restart or reboot.

#### **up.echoPasswordDigits**

1 (default) The phone briefly displays password characters before being masked by an asterisk.

0 - The phone displays only asterisks for the password characters.